# Tracking True & False

Demystifying Recruitment Marketing Analytics

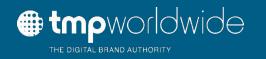

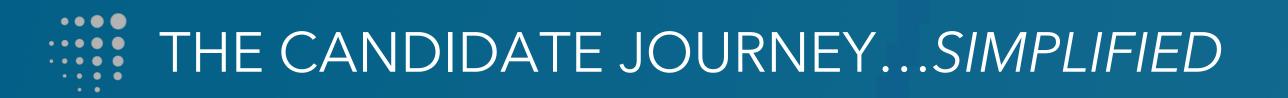

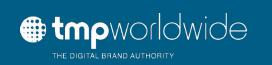

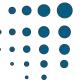

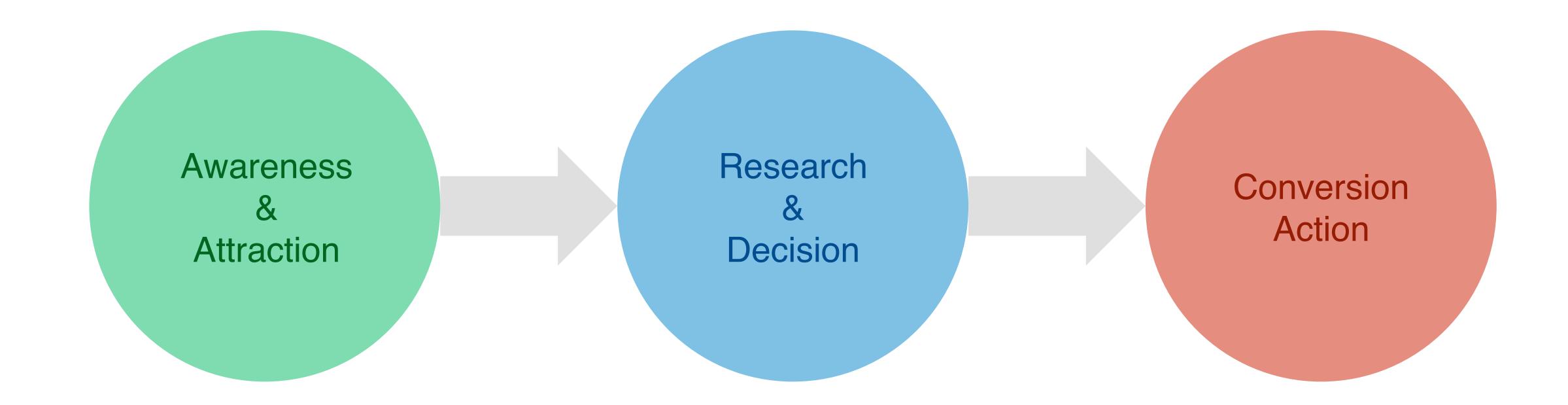

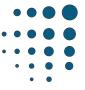

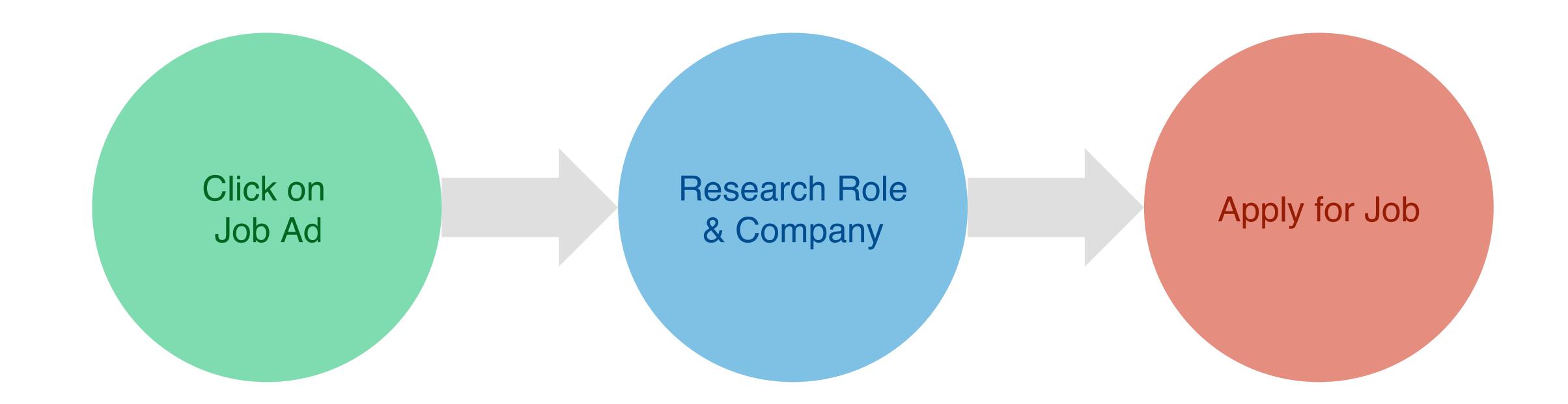

# THE RECRUITMENT ANALYTICS ECOSYSTEM

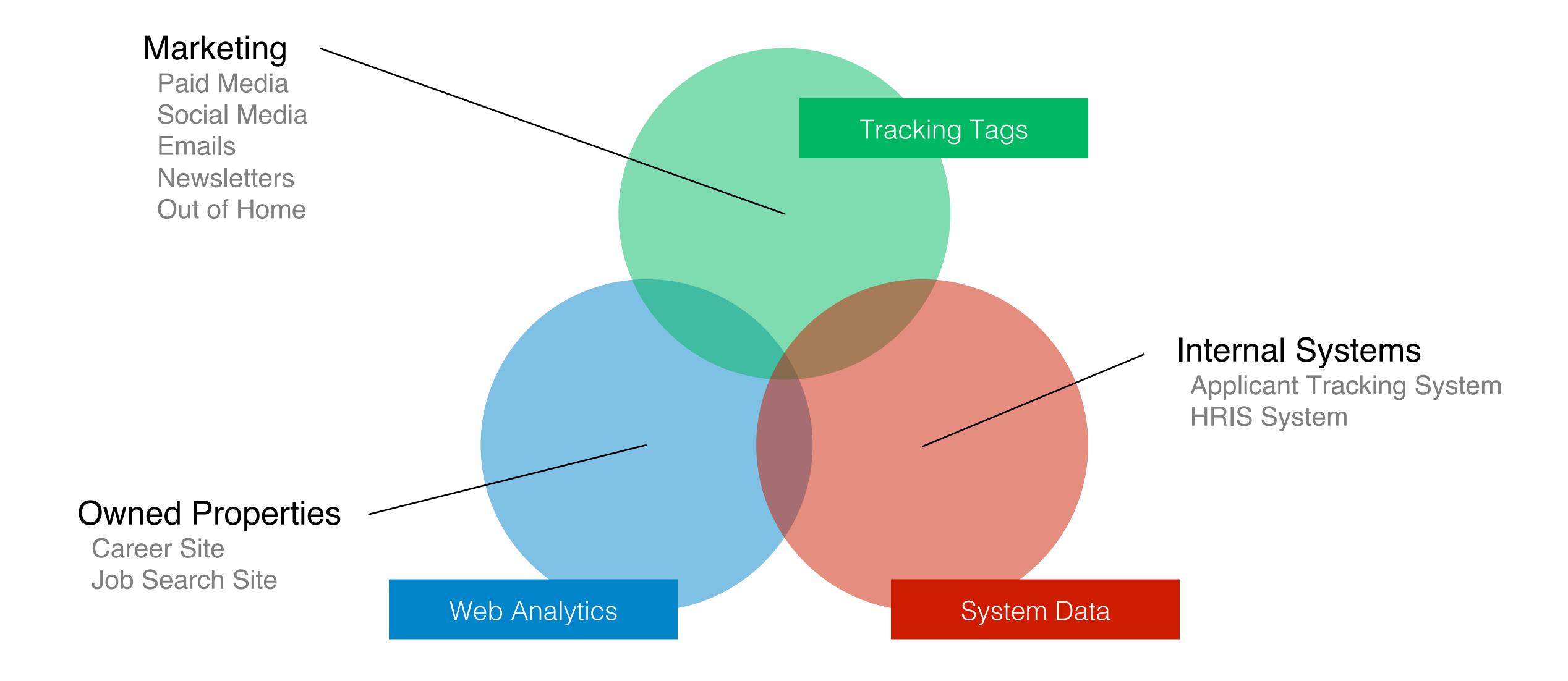

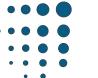

# THE RECRUITMENT ANALYTICS ECOSYSTEM

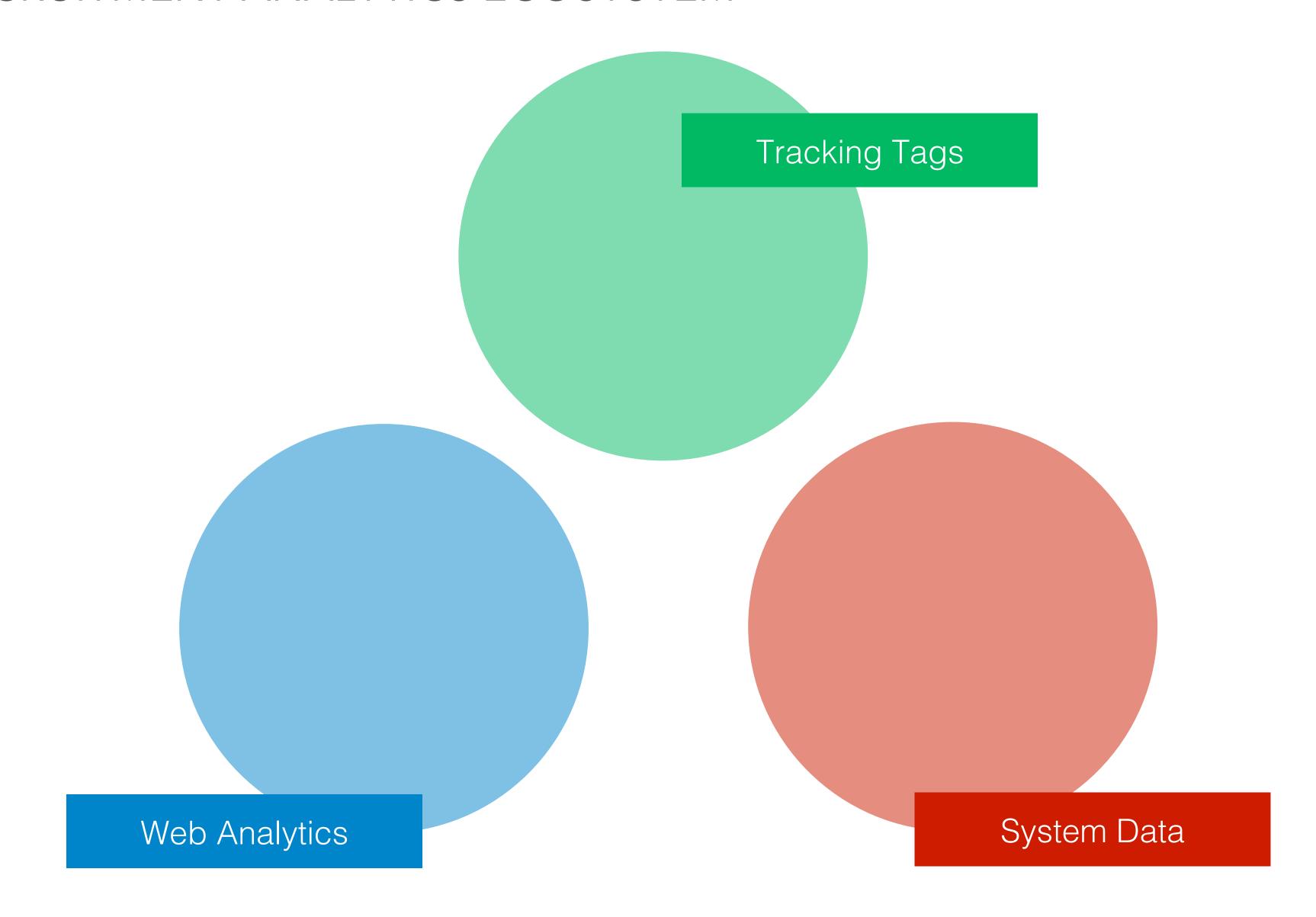

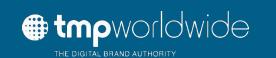

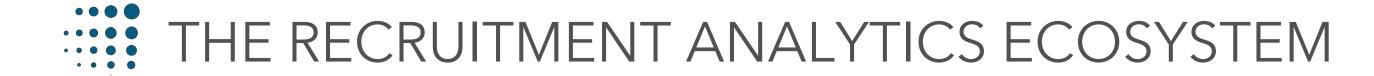

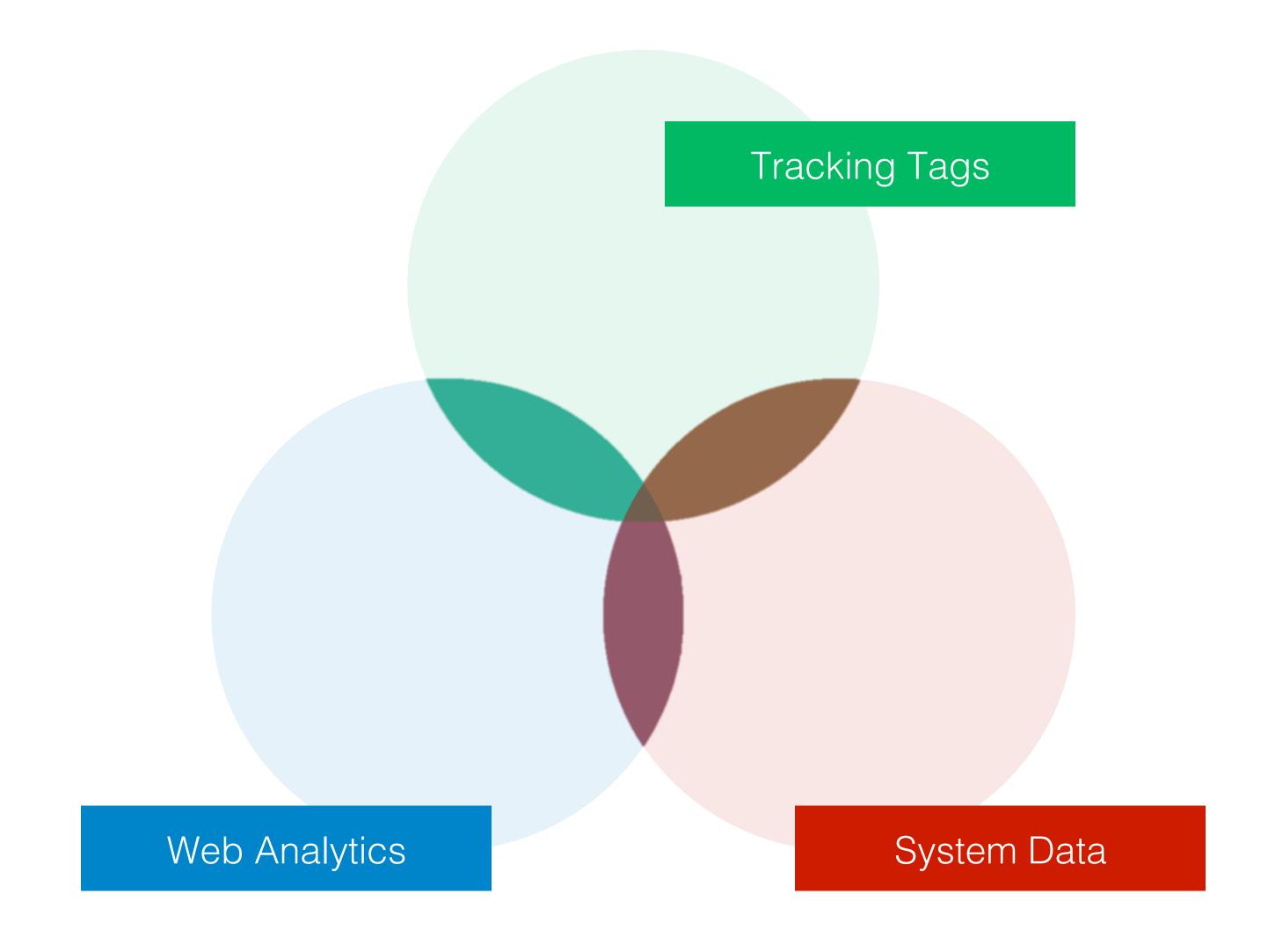

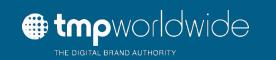

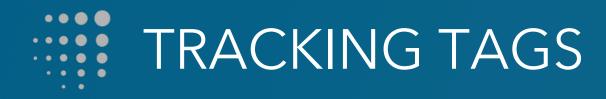

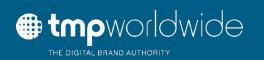

# What is a Tracking Tag?

Codes that are applied to marketing that define information about the source of the visitor

### Three Main Types:

Pixel Tracking

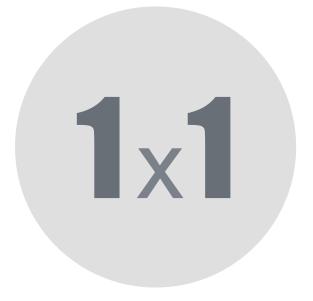

Click Redirect

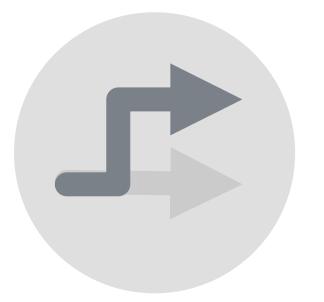

**URL** Parameter

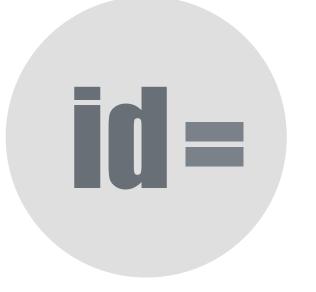

### Pixel Tracking

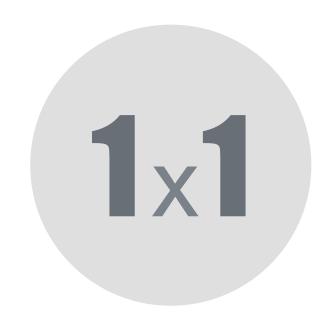

#### **EXAMPLE:**

<IMG SRC="http://
ad.tracking.com;sz=1x1;or
d=1445449228165?"
BORDER=0 WIDTH=1
HEIGHT=1
ALT="Advertisement">

#### What It Is:

Invisible 1x1 pixel image that is embedded in the HTML code of a page, ad, or email

#### What It Does:

Counts every time the page or document loads (is viewed) and may store a cookie on user's machine

#### What It Tells Us:

Ad impressions, posting views, email opens Does *not* count clicks

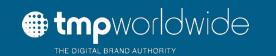

Pixel Tracking

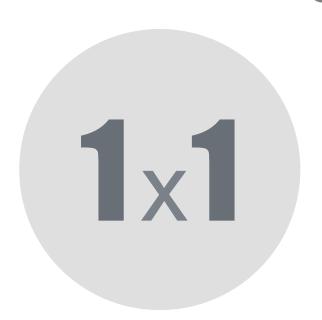

## Common Uses for Pixel Tracking in Recruitment:

- Email marketing
- Online newsletters
- Display advertising
- Job postings & templates (e.g. Monster & CareerBuilder)
- Company profiles pages (e.g. Glassdoor & LinkedIn)

#### Tracking Tags

#### Click Redirect

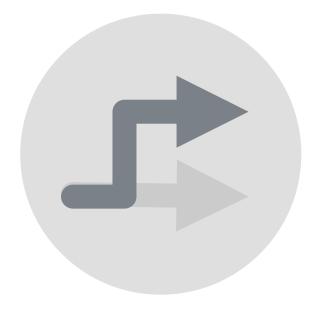

#### **EXAMPLE:**

https://ad.tracking.com/clk/ 299984779;129917458;d? http://www.tmp.com

#### What It Is:

Clickable URL that redirects through an ad server or tracking platform

#### What It Does:

Counts every time the link is clicked and may drop a cookie on the user's machine

#### What It Tells Us:

Ad clicks, social post clicks, email link clicks Does *not* count impressions or views

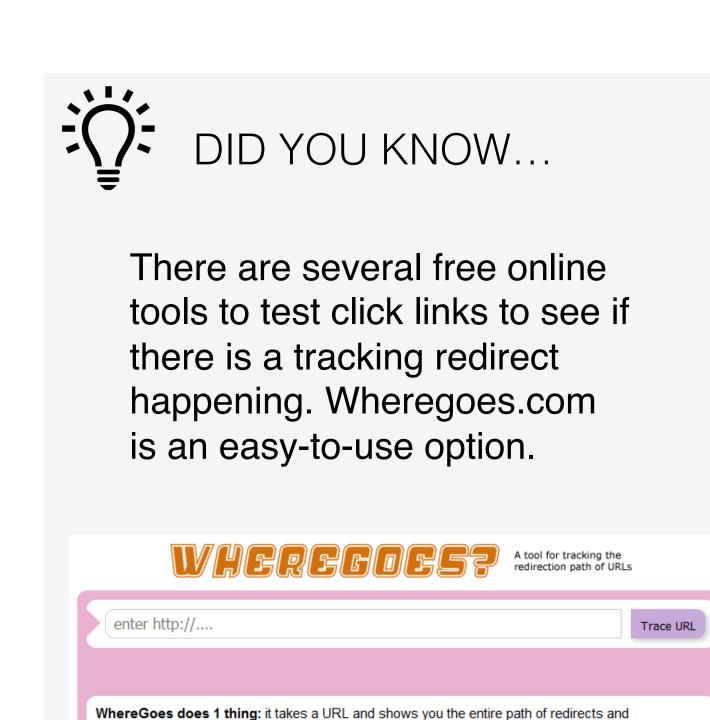

It's a unique utility that lets you troubleshoot links and perform competitive intelligence in a way that

Now you can diagnose complex link problems, find the source of online ads and see which third parties are tracking a given URL. Go ahead and enter your URL into the text box at the top of the page

meta-refreshes that leads to the final destination

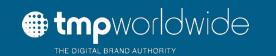

#### Click Redirect

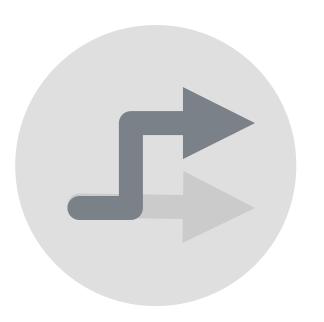

#### Common Uses for Click Redirects in Recruitment:

- Search Engine Marketing (e.g. paid ads on Google)
- Job aggregators (e.g. sponsored jobs on Indeed)
- Display advertising
- Social posts
- Emails

#### **URL** Parameter

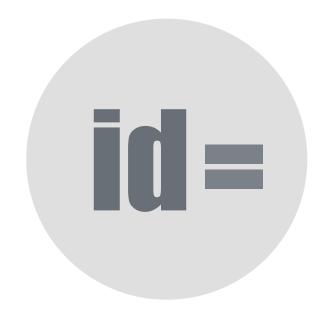

#### **EXAMPLE**:

http://www.tmp.com? src=glassdoor

or

http://www.tmp.com? utm\_campaign=metrics& utm\_source=glassdoor& um\_medium=posting

#### What It Is:

Code that is added to the <u>end</u> of the destination URL

#### What It Does:

It's read by the site or platform that the user lands on and tells the site information about the referring source of the visit Does *not* drop a cookie

#### What It Tells Us:

Source of visit, ad unit, campaign Does *not* count impressions, views, or clicks

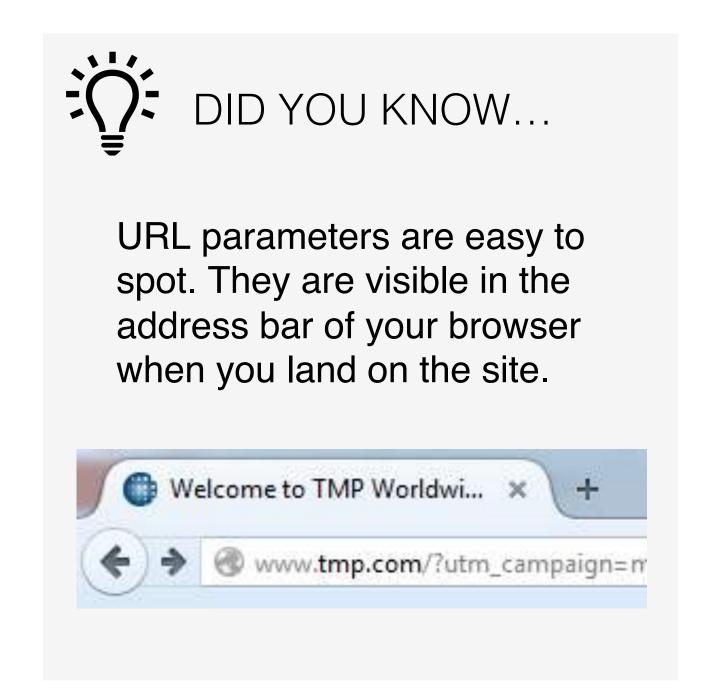

#### **URL** Parameter

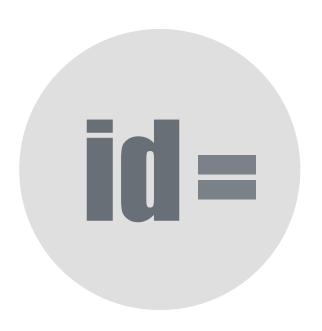

#### Common Uses for URL Parameters in Recruitment:

- Source codes for your ATS
- Source codes for your career or job search site

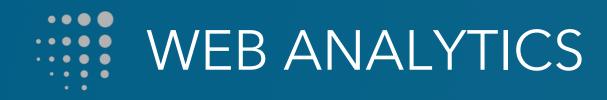

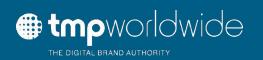

## What are Web Analytics?

Script that is added to every page of a website to record visitor information, the source of traffic, and user behavior on the site

#### Common Providers:

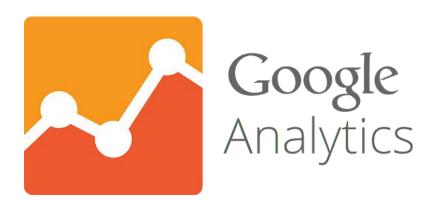

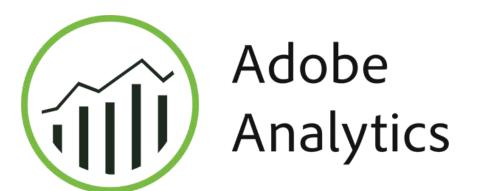

webtrends

### What Web Analytics Tell Us:

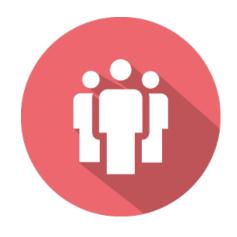

### Who Your Visitors Are

- New vs. returning
- Mobile vs. desktop
- Location
- Demographics
- Interests

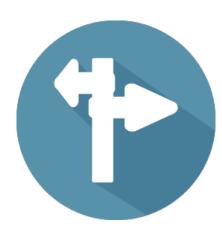

# Where They Came From

- Source & medium
- Organic vs referral
- Campaigns
- Paid Media
- Keyword searches

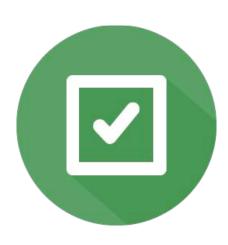

## What They Did on the Site

- Pages viewed
- Time spent on site
- Search terms used
- Actions taken (purchases, signups, downloads, etc.)

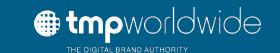

# What Web Analytics **Does Not** Tell Us:

- How many people viewed your ad, posting, email, etc.
- How many jobs you posted
- Applications started in ATS \*
- Applications completed in ATS \*
- Applicant drop off \*
- Interviews
- Hires

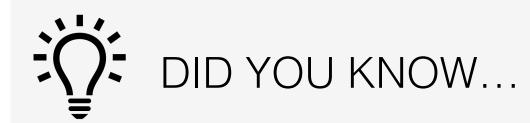

It is possible to use web analytics to measure application starts, completed applications, drop-off, and other behaviors throughout the apply process. The problem is that it is typically difficult to get your ATS to implement web analytics code.

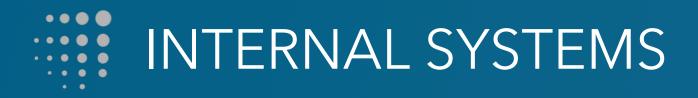

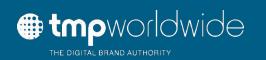

## What is System Data?

The data in your ATS or HRIS system(s). Information about jobs, candidates, and hires.

#### Common Providers:

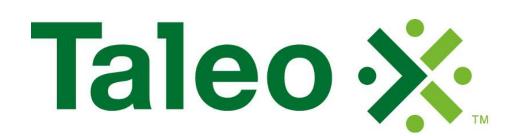

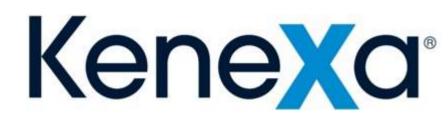

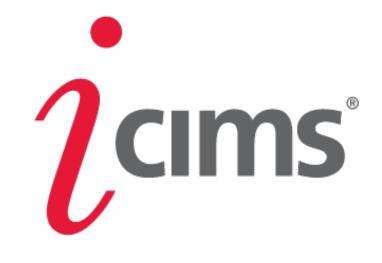

#### What ATS Data Tell Us:

### JOB DATA

Category
Location
Title
Description
Recruiter

### CANDIDATE DATA

Name
Email
Status
Job Applies
Assessments
Hire Date
Source

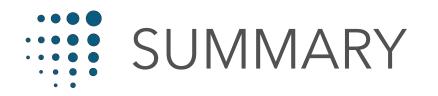

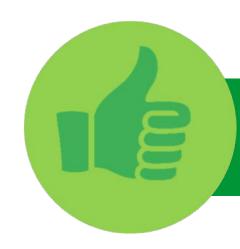

# TRUE

The candidate journey crosses multiple separate environments before conversion

Each environment has its own method of tracking and data

Environments do not "talk" to each other

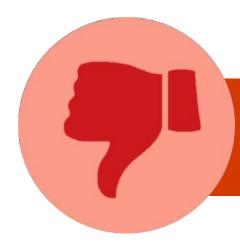

# FALSE

Tracking tags are universal

I should drive all my marketing directly into my ATS site

Tracking tags can be used to determine applicant drop off and applicant flow

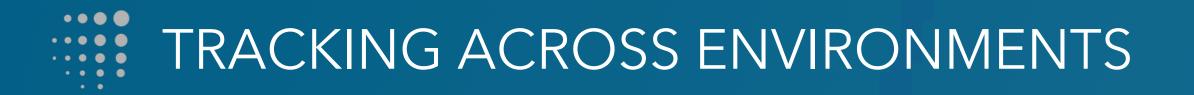

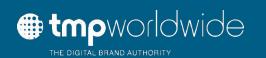

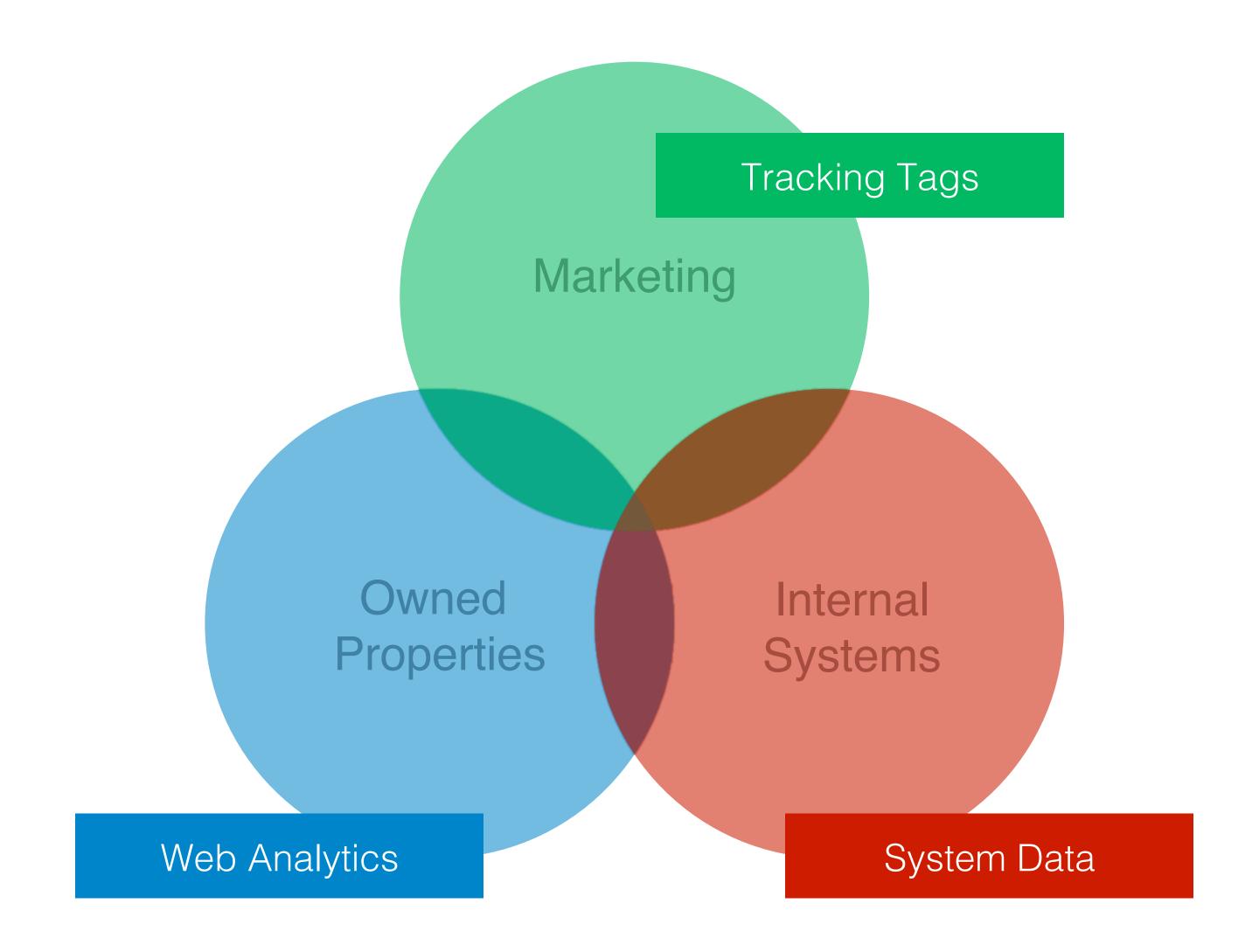

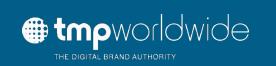

# TRACKING ACROSS ENVIRONMENTS

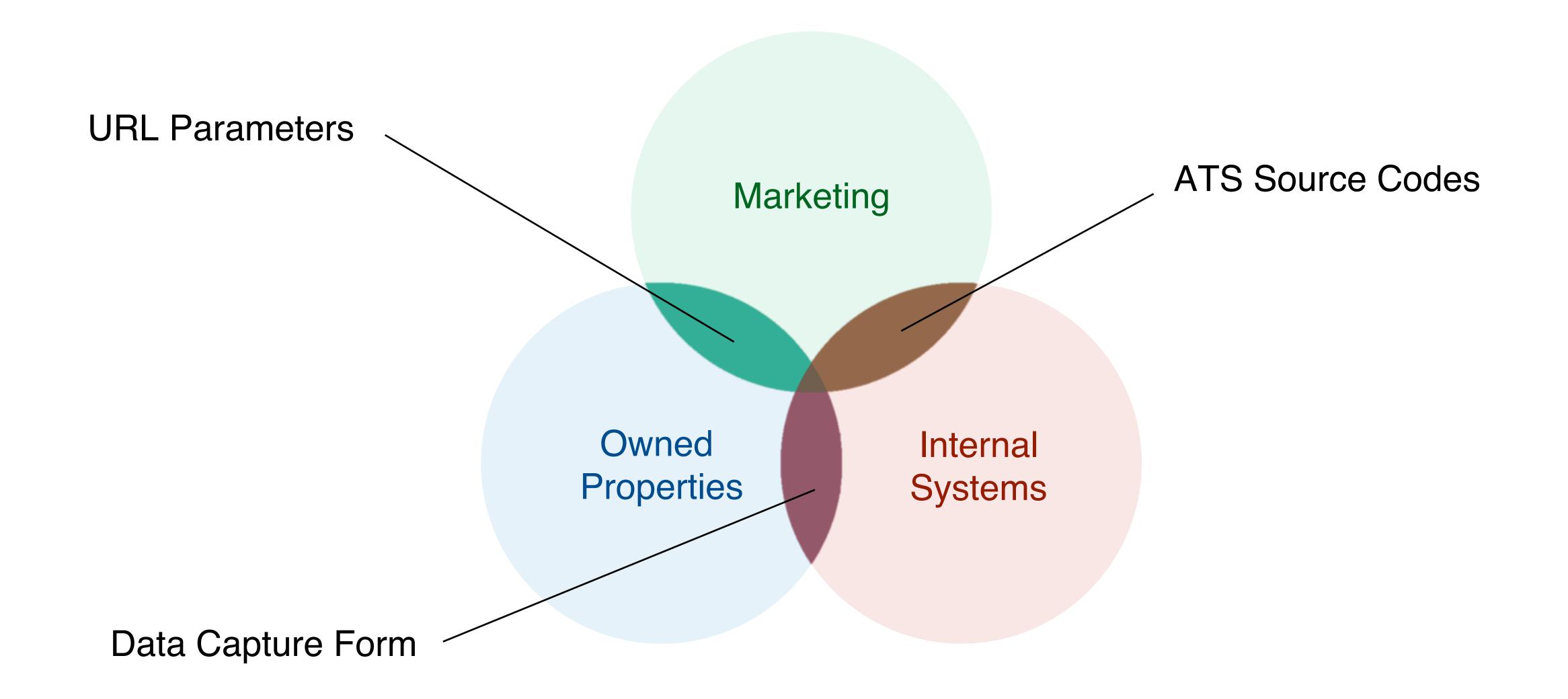

# TRACKING ACROSS ENVIRONMENTS

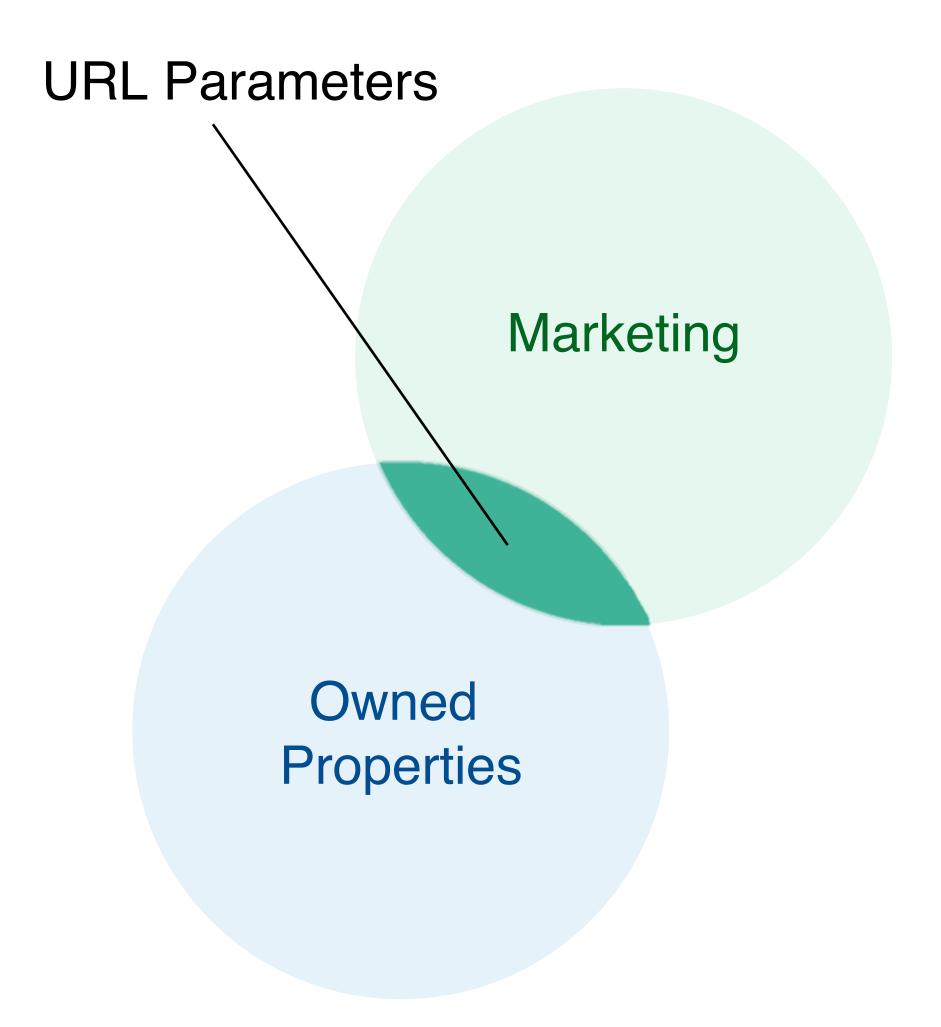

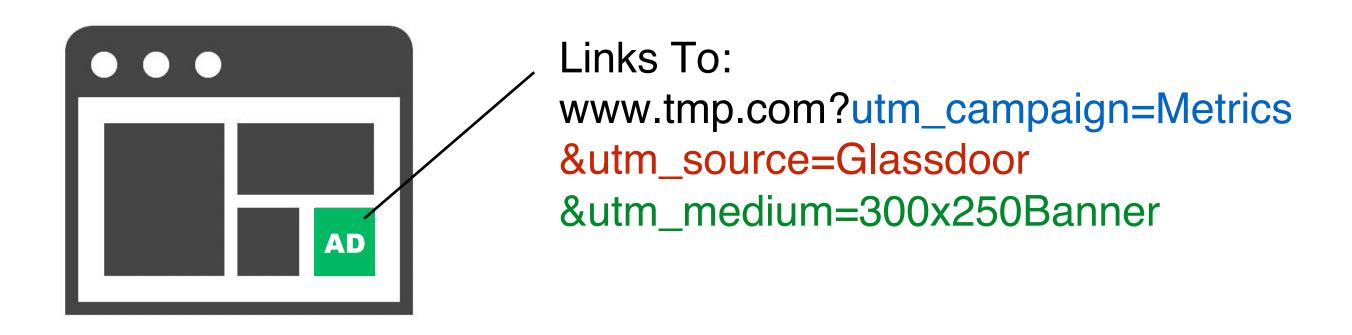

| Campaign | Site      | Ad                | Visits | Page<br>Views | Time on<br>Site | Email<br>Signups |
|----------|-----------|-------------------|--------|---------------|-----------------|------------------|
| Metrics  | Glassdoor | 300x250<br>Banner | 2,500  | 3,000         | 5:30            | 500              |
| -        | Glassdoor | -                 | 10,000 | 5,000         | 2:30            | 200              |
| Metrics  | Indeed    | Sponsored<br>Ad   | 50,000 | 2,000         | 1:00            | 100              |

# TRACKING ACROSS ENVIRONMENTS

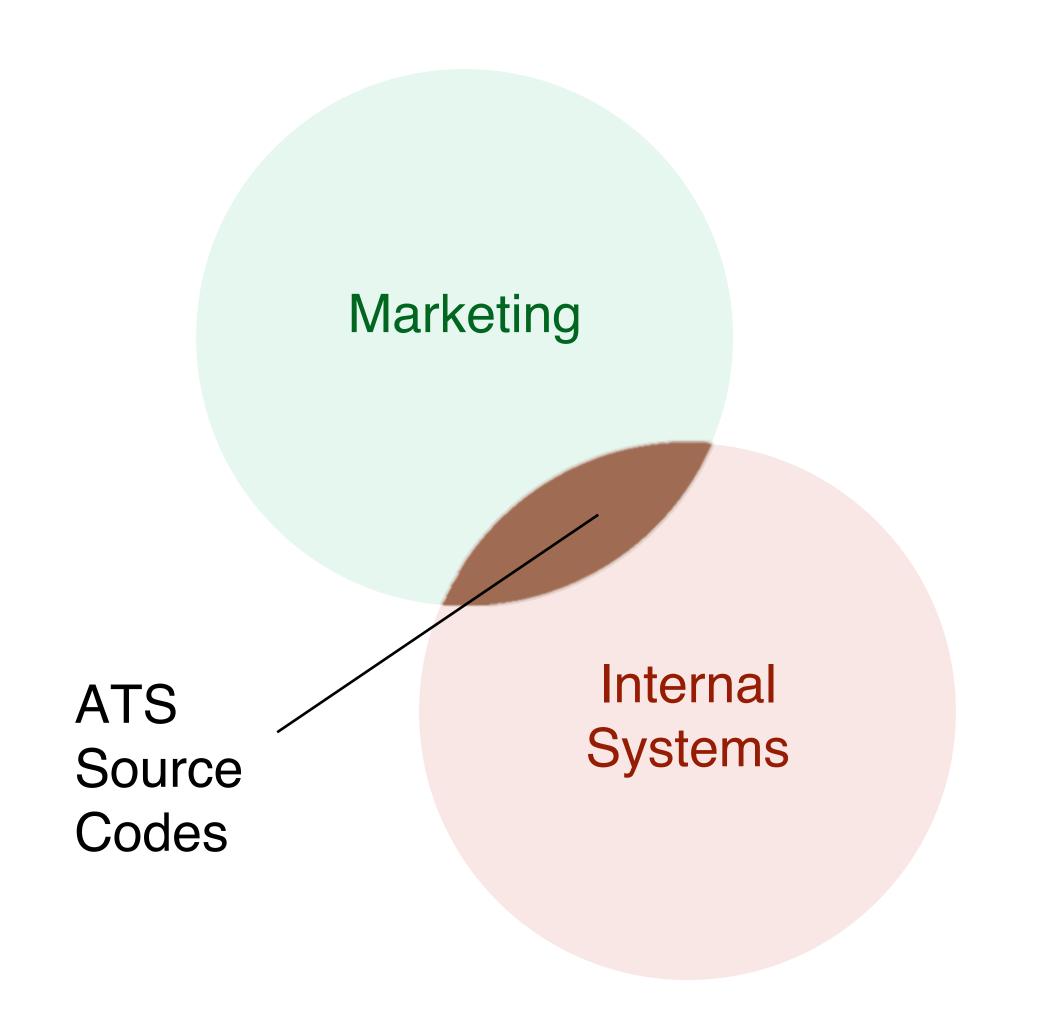

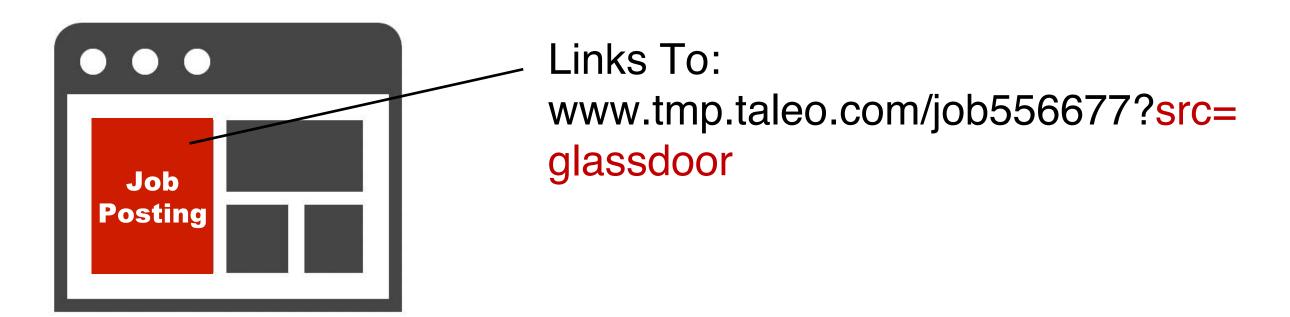

| Name  | Job ID | Job Title | Apply Date | Status | Source    |
|-------|--------|-----------|------------|--------|-----------|
| Smith | 556677 | Analyst   | 5/1/2015   | New    | Glassdoor |

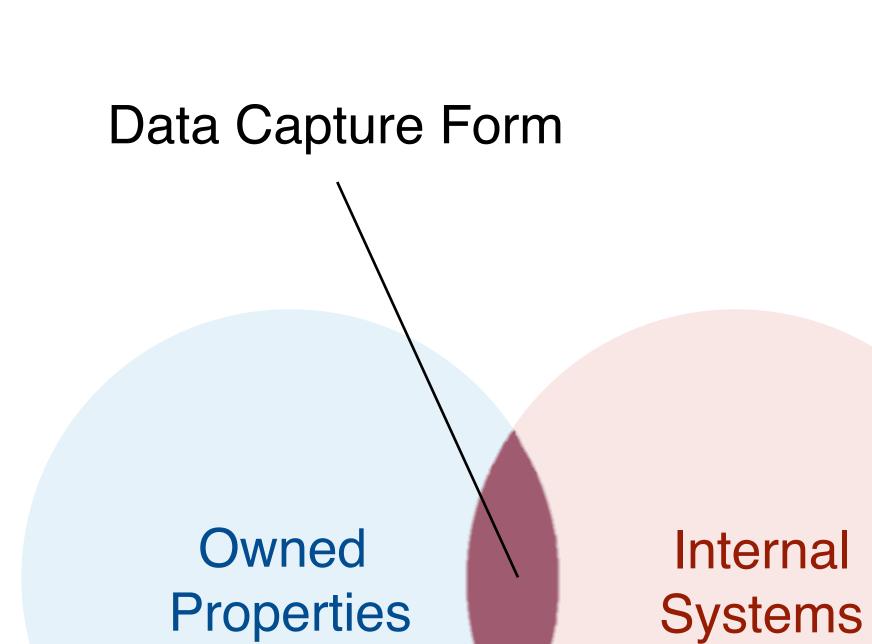

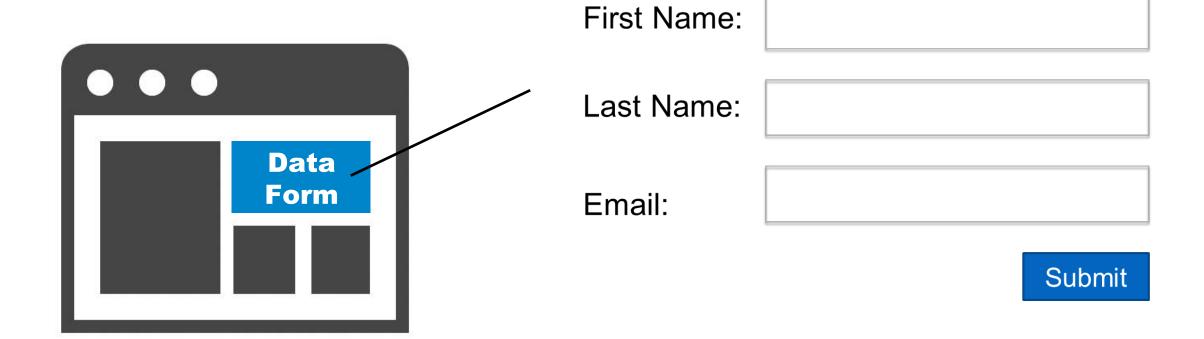

| Name  | Email        | Job Viewed |           | Source    |  |
|-------|--------------|------------|-----------|-----------|--|
| Smith | jsmith@gmail | Analyst    |           | Glassdoor |  |
| Name  | Email        | Job Title  | Apply Dat | te Status |  |
| Smith | jsmith@gmail | Analyst    | 5/1/2015  | 5 New     |  |

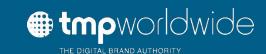

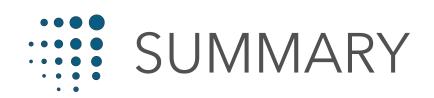

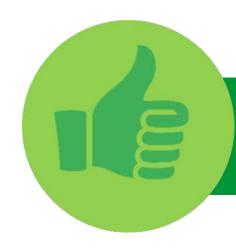

# TRUE

It is possible to track across environments

URL parameters should be used for all of your outbound marketing messaging

ATS source codes can be used for marketing that drives directly to the ATS

There is value in tracking user interaction on your owned properties

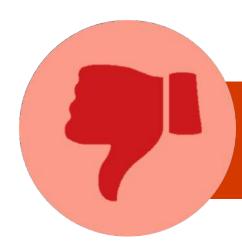

# FALSE

One tracking method can be used to track across all three environments

ATS source codes measure all sources to the ATS

Sources measured by web analytics are automatically stored in the ATS

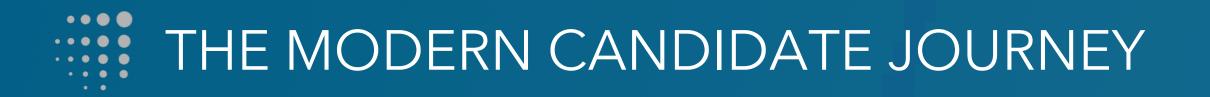

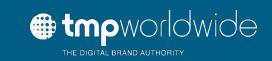

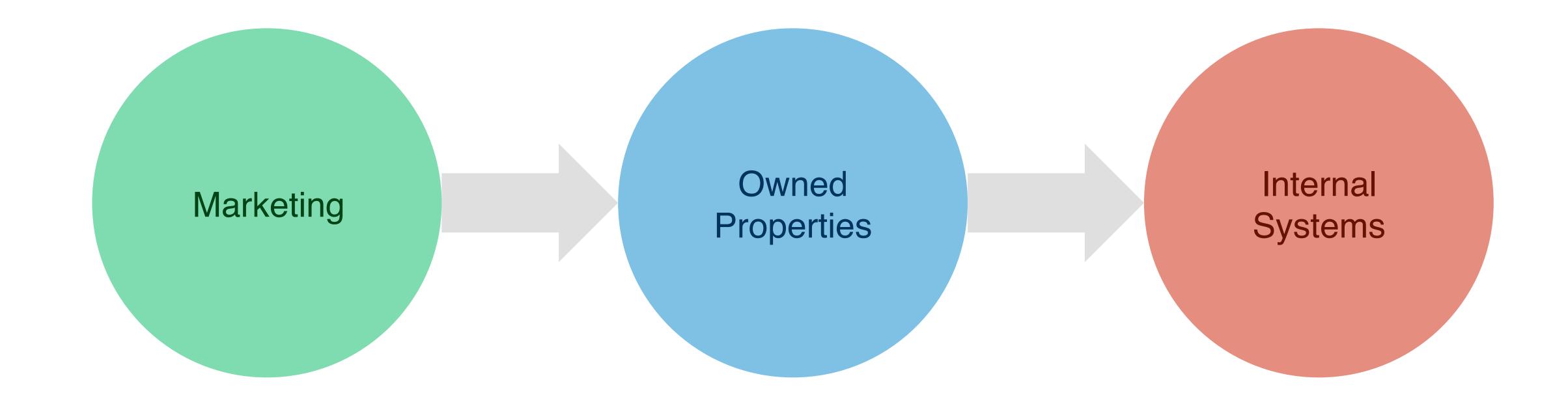

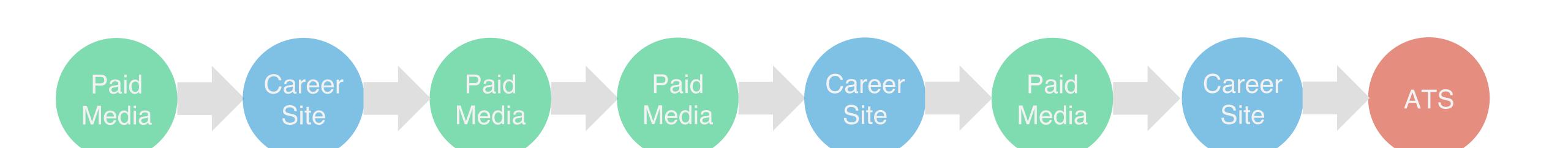

# THE MODERN CANDIDATE JOURNEY

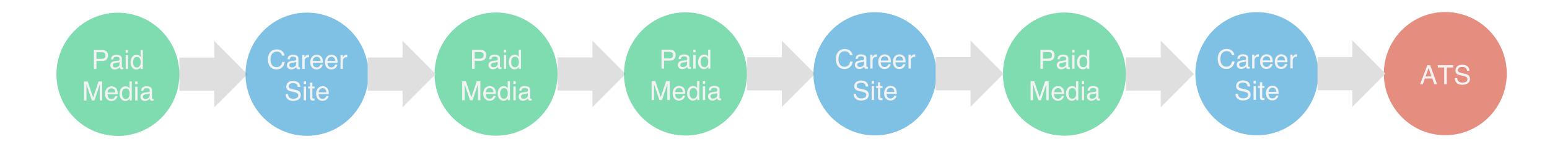

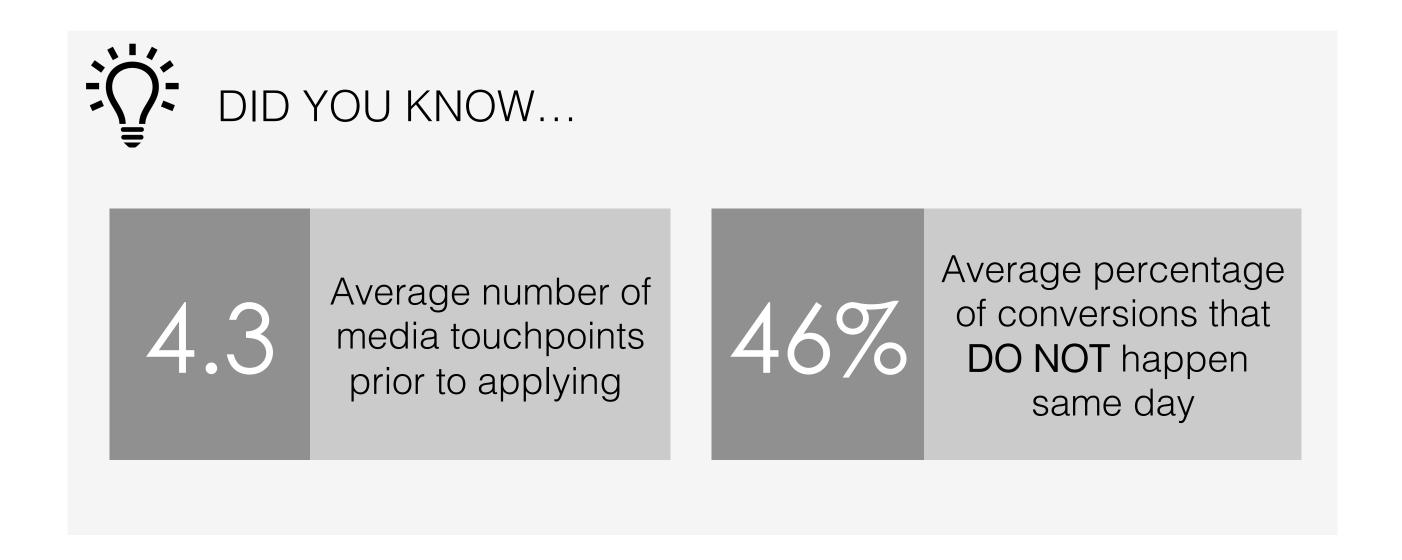

Source: TMP proprietary data – Q1 2015 (sampled)

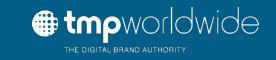

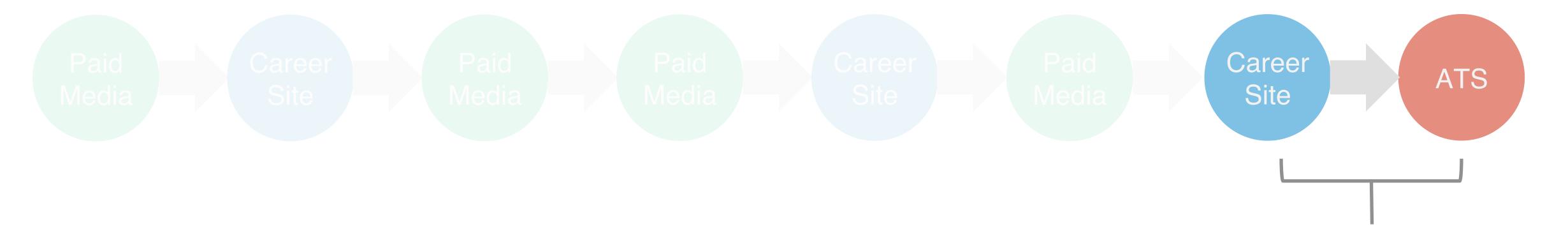

**ATS Source Codes** 

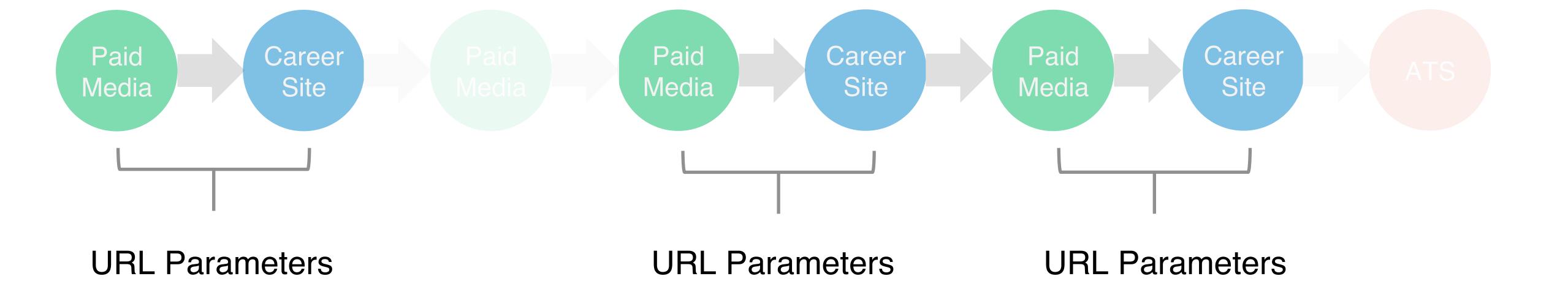

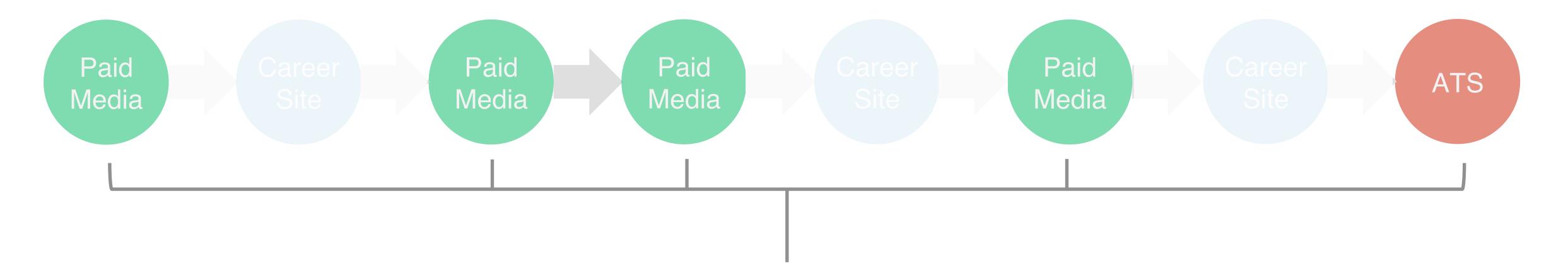

Tracking Pixels & Click Redirects

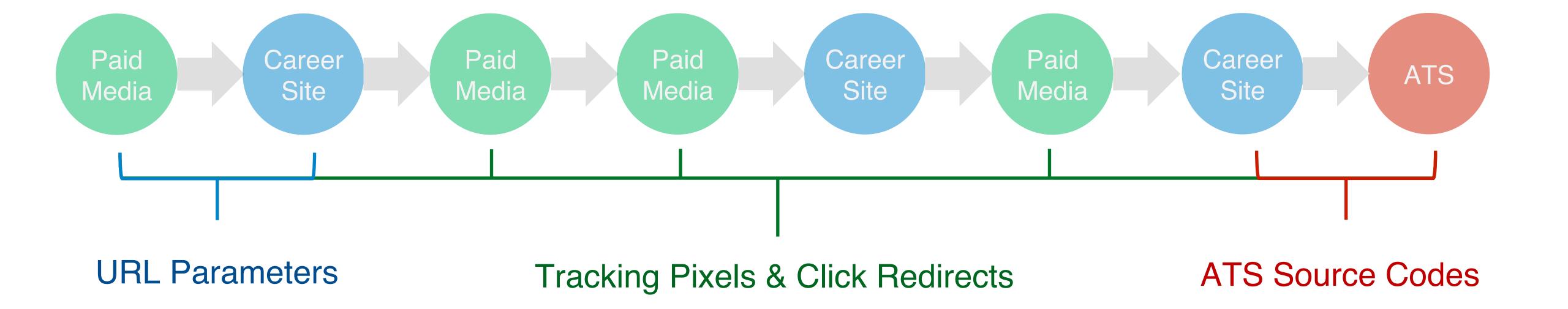

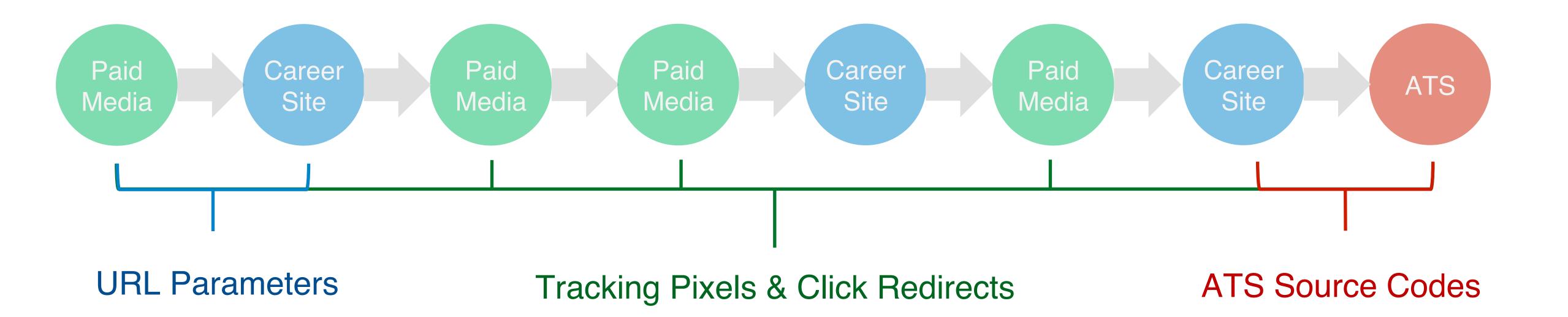

https://ad.tracking.com/click/299984779;129917458;d?httpwww.tmp.com?utm\_campaign=Metric s&utm\_source=Glassdoor&utm\_medium=300x250Banner&src=Glassdoor

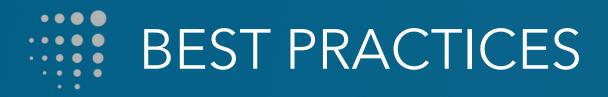

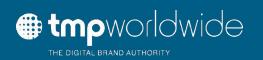

- Know what tools are available to you
- Use click tags and URL parameters whenever possible
- Measure apples to apples with a third party platform
- Push for web analytics on the ATS

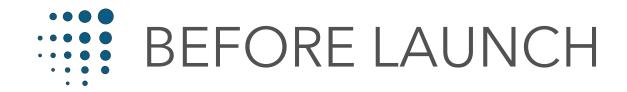

Organize

Outline and categorize marketing efforts

Think about intended behavior and the best user experience

Think about what you want to learn from the results

Define Success Have a clear definition of intended results
Set goals and milestones
Share these with all team members

Tag & QA

Test tags before sending out to media Develop SOPs for internal use of tags

# Define Reporting

Determine frequency of data & reporting Use the right data for the right reason Share results with team members

## Set Automation

Have reports sent to you automatically Set alerts in web analytics reporting

# Adjust Strategy

Learn from the data

Don't be afraid to adjust expectations

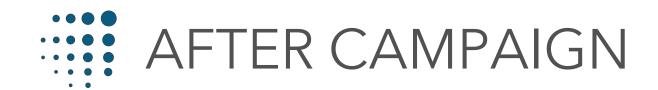

# Refine Reporting

Work with providers to determine what data was most useful Do away with unnecessary information Adjust frequency if needed

Re-Organize

Was the tagging strategy sound
Did it provide the proper level of information
What would make the process easier for team members

# THANK YOU

If you would like to learn more about this topic please reach out to your TMP contact or email us at

wecanhelp@tmp.com

NEXT SCHEDULED WEBINAR IS ON NOVEMBER 19th

Full details will be sent out in the webinar email invitation

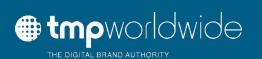